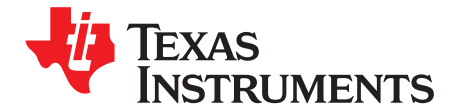

# *bq2477x EVM User's Guide*

The bq2477x evaluation module (EVM) is an SMBus controlled NVDC-1 charge controller with N-CH MOSFET Selector and Current Monitoring. The input voltage range, for the buck converter, is between 6 and 24 V, with a programmable output of 1–4 cells (bq2477x) and a charge output current range of 128 mA to 8.128 A. This EVM does not include the EV2400 interface device; this will have to be ordered separately to evaluate the bq2477x EVM.

#### **Contents**

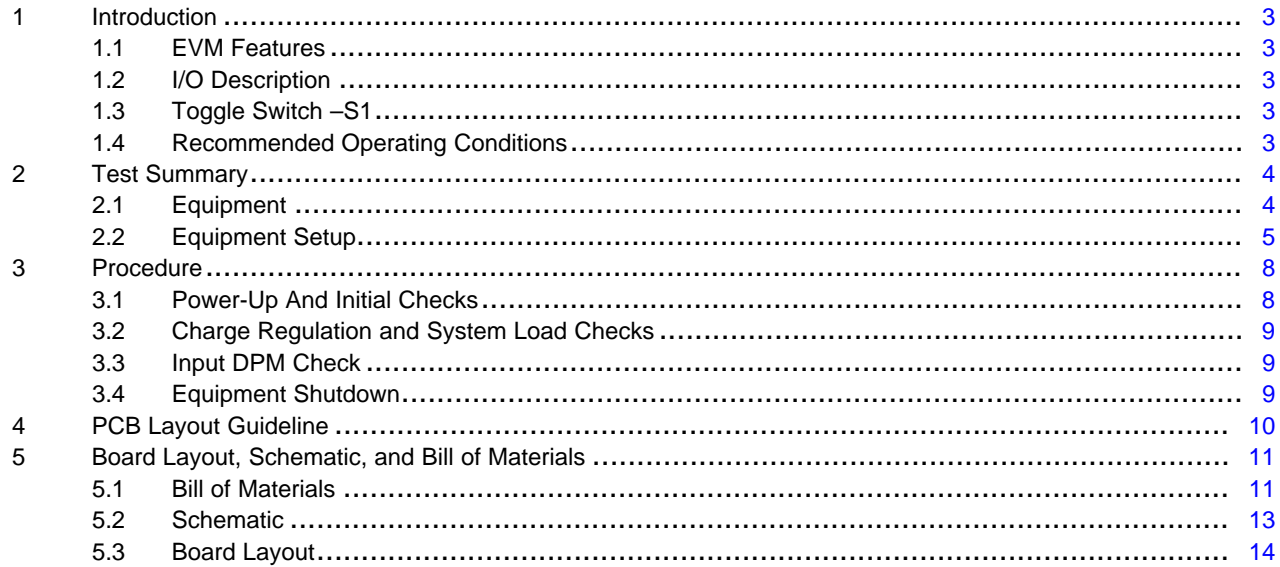

#### **List of Figures**

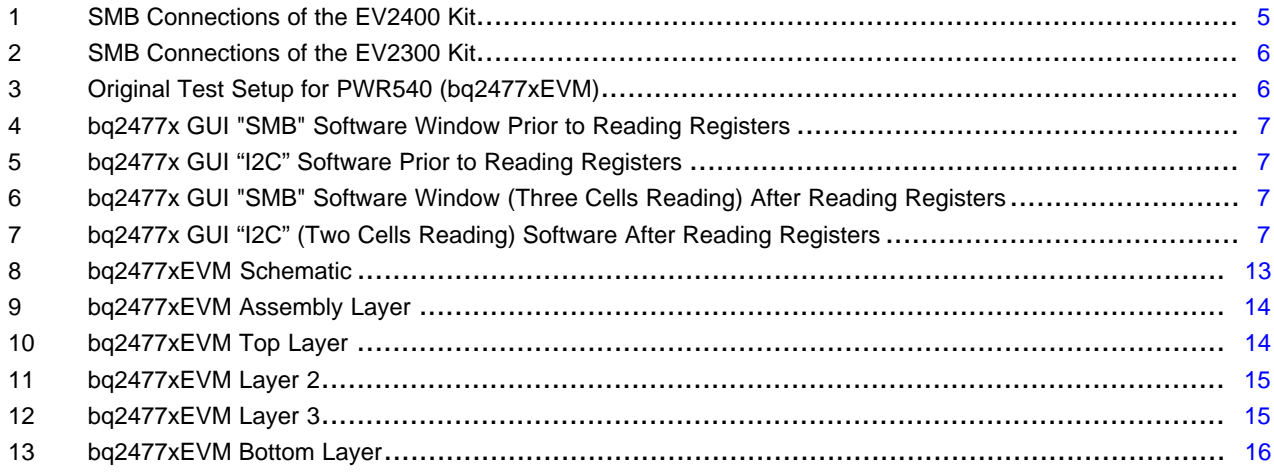

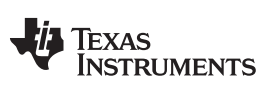

[www.ti.com](http://www.ti.com)

#### **List of Tables**

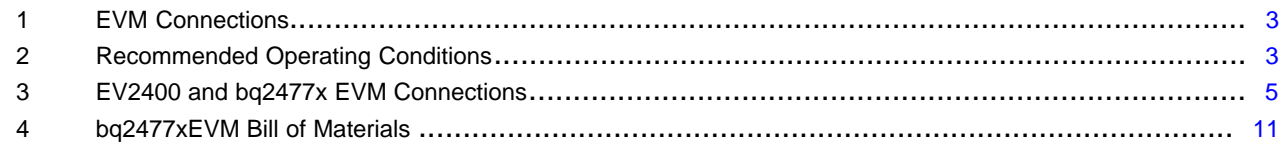

# **Trademarks**

All trademarks are the property of their respective owners.

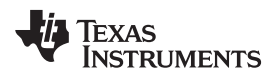

# <span id="page-2-0"></span>**1 Introduction**

#### <span id="page-2-1"></span>*1.1 EVM Features*

Refer to the data sheet ([SLUSC03](http://www.ti.com/lit/pdf/SLUSC03)) for detailed features and operation.

#### <span id="page-2-5"></span><span id="page-2-2"></span>*1.2 I/O Description*

[Table](#page-2-5) 1 contains the jumper connections for this EVM.

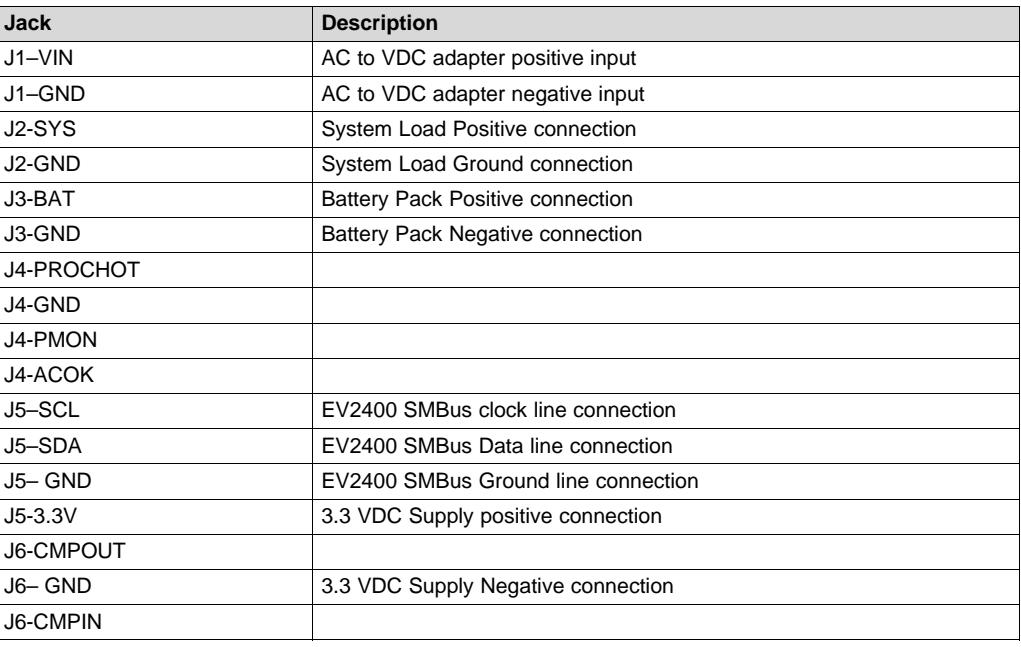

# **Table 1. EVM Connections**

# <span id="page-2-3"></span>*1.3 Toggle Switch –S1*

- Switch 1 U1\_bq-CMPIN open (down position)
- Switch 2 U1\_bq-CMPOUT open (down position)
- Switch 3 U2\_TPS-CMPOUT closed (up position)
- Switch 4 U2\_TPS-CMPIN closed (up position)

# <span id="page-2-6"></span><span id="page-2-4"></span>*1.4 Recommended Operating Conditions*

[Table](#page-2-6) 2 lists the recommended operating conditions for this EVM.

#### **Table 2. Recommended Operating Conditions**

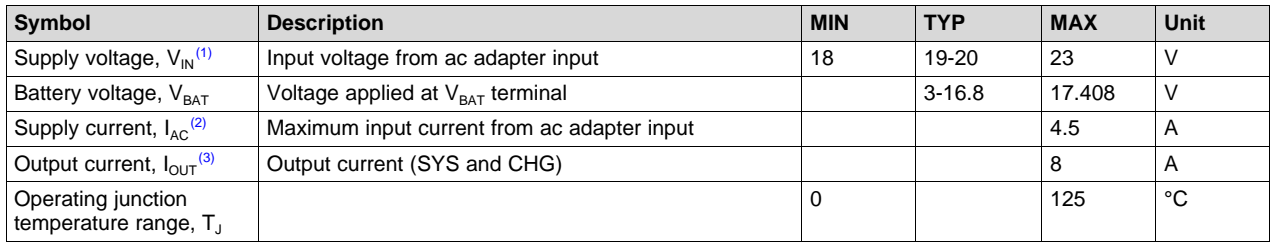

(1) ACDET bias, R5 and R6, is set for this range. For lower adapter voltages, this divider has to be modified. With the proper bias,  $V_{IN-MIN}$  can be as low as 4.5 VDC. See the data sheet [\(SLUSC03\)](http://www.ti.com/lit/pdf/SLUSC03) for more information.

- $(2)$  8 A can be achieved by paralleling input FETS (install Q51).
- (3) Q5 can be installed (parallel battery outputFET) for currents above 4.5 A.

*bq2477x EVM User's Guide*

#### *Test Summary* [www.ti.com](http://www.ti.com)

# <span id="page-3-0"></span>**2 Test Summary**

[Section](#page-3-1) 2.1 and [Section](#page-4-0) 2.2 explain the equipment and the equipment setup.

#### <span id="page-3-1"></span>*2.1 Equipment*

#### **2.1.1 Power Supplies**

**Power supply #1** (PS#1): a power supply capable of supplying 20 V at 1 A is required. **Power supply #2** (PS#2): a power supply capable of supplying 3.3 V at 0.2 A is required.

#### **2.1.2 Load #1**

A 20-V (or above), 10-A (or above) electronic load that can operate at constant current mode.

#### **2.1.3 Load #2**

A Kepco BOP36-12M, 0 ≈±36 V / 0 ≈±12 A, bipolar operational power supply

Or: equivalent

#### **2.1.4 Meters**

Six Fluke 75 multimeters, (equivalent or better)

Or:

Four equivalent voltage meters and three equivalent current meters.

The current meters must be capable of measuring 5 A+ current.

#### **2.1.5 Computer**

A computer with at least one USB port and a USB cable. The EV2400 USB driver and the bq2477x SMB evaluation software must be properly installed.

## <span id="page-3-2"></span>**2.1.6 Software**

The bq2477x ICs are all compatible with the EV2300 hardware kit, but it is preferred to use the EV2400. There are two setup GUI install programs, the bq24770 Evaluation Software-2.0.0.2-Setup.exe (used for all SMB spins) program and the bq24773 Evaluation Software-2.0.0.2-Setup.exe program (used just for the I2C bq24773 version).

The launch executable file will load the EV2300 software first, followed by the bq2477x software. Verify if the GUI is configured for SMB or I2C by looking at the Mode listed above the Texas Instruments logo.

Now is a good time to copy the two GUI setup files to your hard drive and then run as administrator (right click on the file and select "Run as administrator") to install the GUI software, prior to connecting the hardware.

#### **2.1.7 EV2400 Controller**

The EV2400 controller is an MSP430F5529 running at 4 MHz. The controller firmware is stored in flash memory and is executed by the core at power-up. The controller communicates with target device(s) through either: a 2-wire SMBus communication port, a 1-wire HDQ port, or a 2-wire EEPROM I2C port. The 2-wire SMBus communication port supports both SMBus and I2C protocols. CRC-8 checksum verification for the data packets prevents data corruption over the USB. The controller interfaces with the computer through a USB port. Device software (GUI) loaded on the computer is used to communicate with the device via the EV2400 controller to write and read registers on the device.

[www.ti.com](http://www.ti.com) *Test Summary*

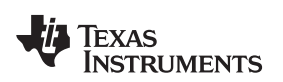

#### <span id="page-4-0"></span>*2.2 Equipment Setup*

- 1. Set PS#1 for 0-V  $\pm$ 100 mV<sub>DC</sub>, with the current limit set to > 5 A and then turn off the supply.
- 2. Connect the positive lead for PS#1 to J1-Vin and the negative lead to J1-GND via a current meter as shown in [Figure](#page-5-1) 3.
- 3. Connect a voltage meter across J1  $(V_{IN}, GND)$ .
- 4. Set the power supply #2 for  $3.3 \text{ V } \pm 100 \text{ m}$ VDC,  $0.2 \pm 0.5 \text{ A}$  current limit and then turn off supply.
- 5. Connect the output of the PS#2 to J5 (3.3 V) and J6 (GND).
- 6. Connect a voltage meter across J3 (BAT, GND).
- 7. Connect a voltage meter across J2 (SYS, GND).
- 8. It is preferred to use the EV2400, but one can use the EV2300 kit. The EV2400 and EV2300 kits have both SMB and I2C ports. The I2C port should be used to communicate with a bq24773 device and all other SMB IC spins should use the SMB port for communication.

For the bq24773 I2C EVM, one should setup and use the bq24773 I2C GUI software and all the SMB IC spins should use the bq24770 SMB GUI setup software. See [Section](#page-3-2) 2.1.6 for information on the two types of GUI software.

Connect J5 (SDA, SCL) and J5 (GND) to the EV2400/EV2300 kit "SMB" port for bq24770 and bq24777 and to the "I2C" port for bq24773. Refer to [Table](#page-4-2) 3 for a connection reference. Connect the USB port of the EV2400/2300 kit to the USB port of the computer. The connections for the SMB setup are shown in [Figure](#page-4-1) 1 and [Figure](#page-5-0) 2.

<span id="page-4-2"></span>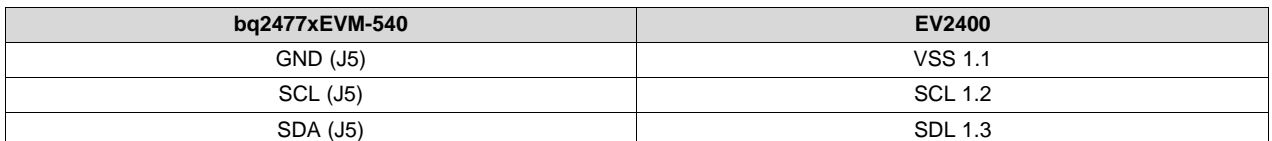

#### **Table 3. EV2400 and bq2477x EVM Connections**

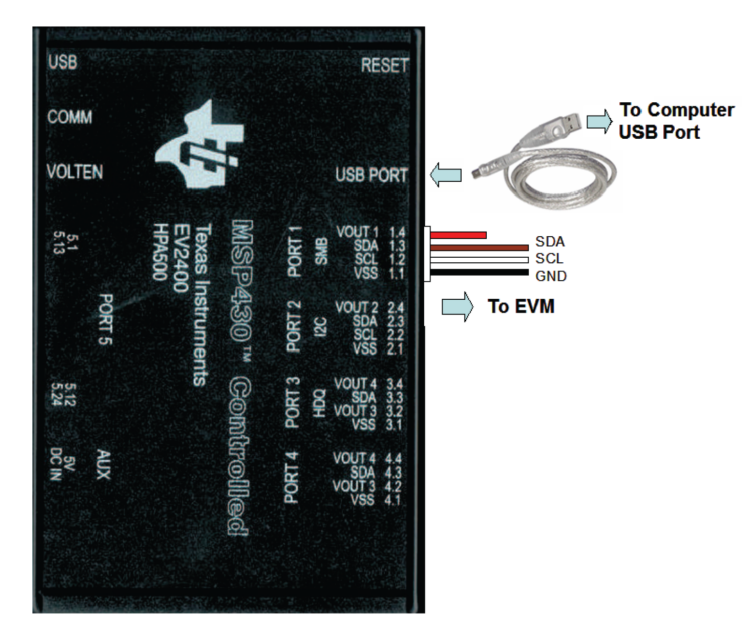

<span id="page-4-1"></span>The connection on Port 1 is for bq24770/7. Move the connector to Port 2 for the bq24773.

**Figure 1. SMB Connections of the EV2400 Kit**

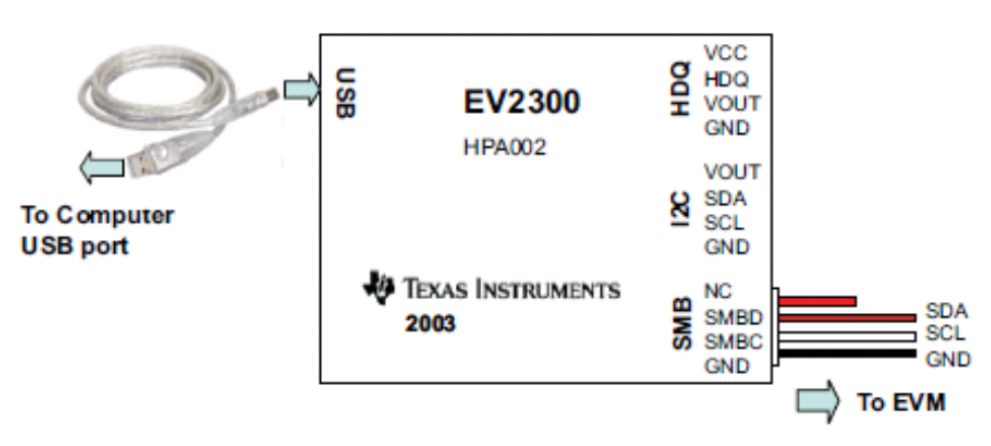

The **SMB** connection is for bq24770/7. Move the connector to I2C for the bq24773.

#### **Figure 2. SMB Connections of the EV2300 Kit**

9. Set toggle switch "S1" as per [Section](#page-2-3) 1.3.

<span id="page-5-0"></span>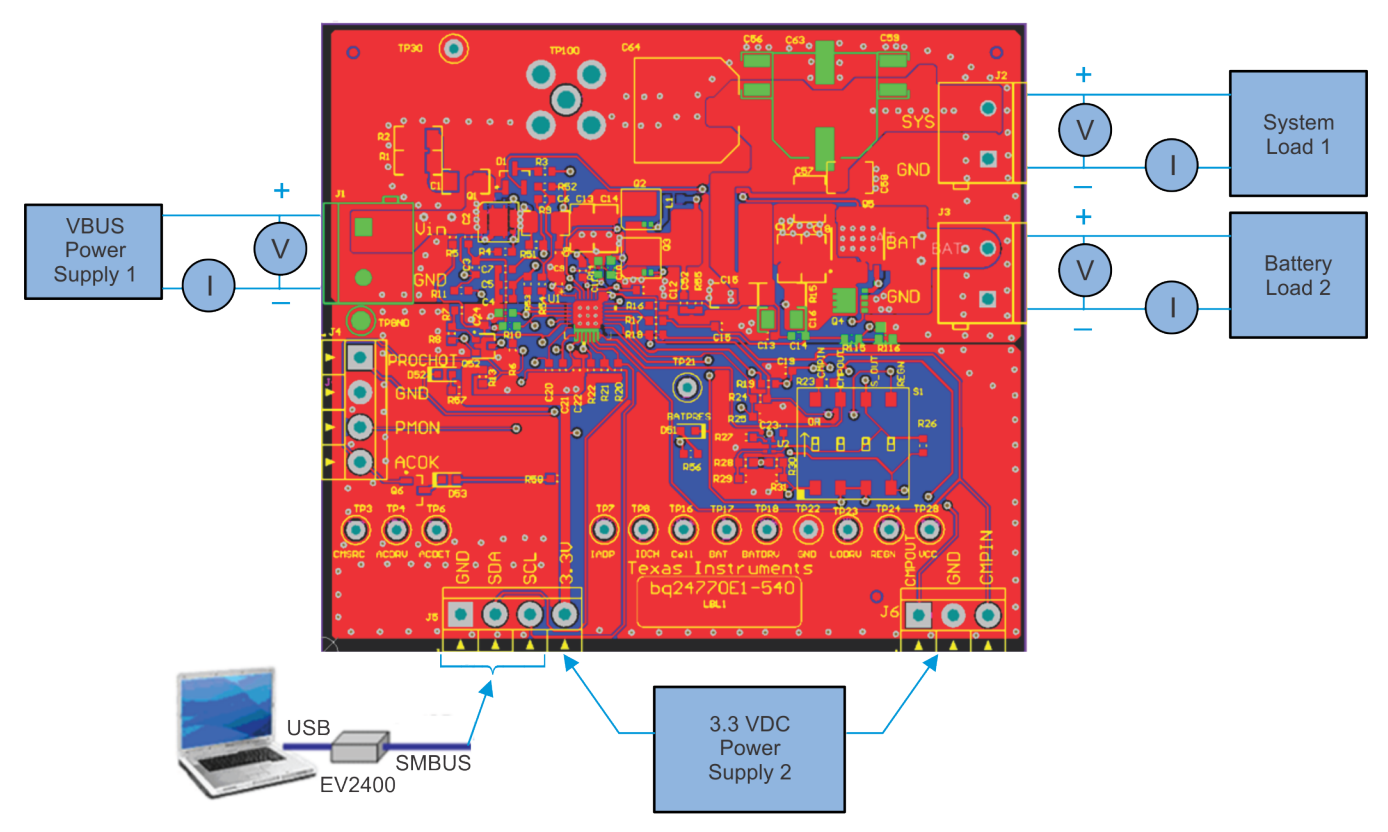

**Figure 3. Original Test Setup for PWR540 (bq2477xEVM)**

<span id="page-5-2"></span><span id="page-5-1"></span>10. Turn on the computer. Launch the bqstudio evaluation software and select charger and 00 bq24770.bqz or 00-bq24773.bqz file. Examples of the GUI "SMB" software window prior to reading the registers and after reading the registers are shown in [Figure](#page-6-0) 4 and [Figure](#page-6-1) 6, respectively. Examples of the GUI "I2C" software window prior to reading the registers and after reading the registers are shown in [Figure](#page-6-0) 5 and [Figure](#page-6-2) 7, respectively. Make sure the address is 0x12 (for SMB mode) and 0xD4 (for I2C Mode) by clicking on Settings → SMB address. Change if necessary and click OK. The values will be read later in the procedure, after PS#2 is powered.

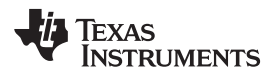

<span id="page-6-0"></span>

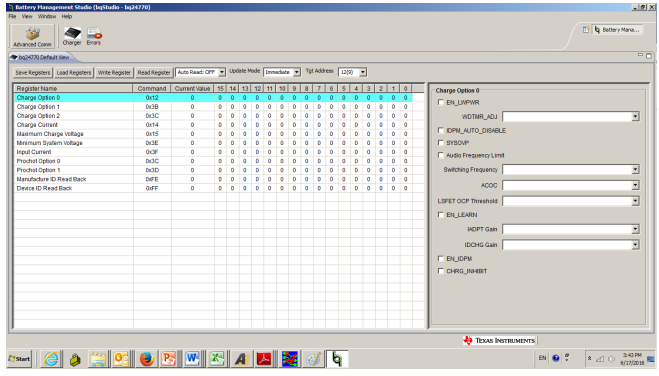

| - 3<br>Charger Errors<br>Advanced Comm                                                                                                    |                   |                                             |          |   |                          |          |   |   |                          |              |   |            |   |                |                |                         |                      | E3 & Sattery Mana               |
|----------------------------------------------------------------------------------------------------|-------------------|---------------------------------------------|----------|---|--------------------------|----------|---|---|--------------------------|--------------|---|------------|---|----------------|----------------|-------------------------|----------------------|---------------------------------|
| The bg24770 Default View                                                                                                    |                   |                                             |          |   |                          |          |   |   |                          |              |   |            |   |                |                |                         |                      |                                 |
| Save Registers   Load Registers   Write Register   Read Register   Auto Raud: Off   M Update Mode   Sumadiata   M   Tgt Address   12(1)   M |                   |                                             |          |   |                          |          |   |   |                          |              |   |            |   |                |                |                         |                      |                                 |
| Register Name                                                                                                    | Command           | Current Value   15   14   13   12   11   10 |          |   |                          |          |   |   |                          |              |   | $\sqrt{2}$ |   |                | $\mathfrak{D}$ | 100                     |                      | <b>Charge Option 0</b>          |
| Charge Option 0                                                                                                    | 0 <sub>0</sub> 12 | ×                                           | n.       | × | $\overline{\phantom{a}}$ | ×        | ٨ |   | $\overline{\phantom{a}}$ | n.           |   | n          | × | $\overline{a}$ | n              | $\overline{\mathbf{a}}$ | $\alpha$             | <b>FEN UVPAR</b>                |
| Charge Oction 1                                                                                                    | 0/98              | ۰                                           | ٠        |   |                          |          |   |   |                          |              |   |            |   |                |                |                         | $\ddot{\phantom{1}}$ |                                 |
| Charge Oction 2<br><b>Charge Current</b>                                                                                                    | 0,30<br>0:14      | ۰<br>۰                                      | Ω<br>٥   |   | ó                        |          |   |   |                          |              |   |            |   |                | ó              | ٨                       | ٠<br>۰               | WOTWR_ADJ<br>۳                  |
| Maximum Charge Voltage                                                                                                    | 0x15              | ۰                                           | $\circ$  |   |                          |          |   |   |                          |              |   |            |   |                |                |                         | ٥                    | IT IDPM_AUTO_DISABLE            |
| Minimum System Voltage                                                                                                    | <b>OVIE</b>       | ۰                                           | n        |   | n                        |          |   |   |                          |              |   |            |   |                | n              | ۵                       | $\circ$              | <b>F</b> sysove                 |
| <b>Insuf Current</b>                                                                                                    | <b>DOF</b>        | ۰                                           | o        |   | n                        |          |   |   |                          |              |   | r          |   | ٥              | o              | ۰                       | $\circ$              |                                 |
| Prochot Option D                                                                                                    | eac               | ۰                                           | $\circ$  |   | n                        | o        |   |   |                          | o            |   | o          | o | ۰              | $\circ$        | ۰                       | $\circ$              | F Audio Frequency Limit         |
| <b>Prochot Option 1</b>                                                                                                    | ocn               | ۰                                           | $\Omega$ |   | ٥                        |          |   |   |                          |              |   | ٥          |   |                | n              | ۵                       | $\circ$              | Switching Frequency             |
| <b>Manufacture ID Read Rack</b>                                                                                                    | OVER              | ۰                                           | $\Omega$ | ۵ | n                        | o        | ٥ |   | n                        | $\Omega$     |   | ٠          | ٥ | ۰              | $\Omega$       | ۰                       | $\circ$              | Ξ                               |
| Device ID Read Back                                                                                                    | CuFF              | ۰                                           | $\Omega$ | ٠ | ۰                        | $\Omega$ | o | ۵ | ۰                        | $\mathbf{a}$ | ۰ | $\circ$    | ٠ | ۰              | $\Omega$       | $\bullet$               | $\circ$              | z<br>ACOC.                      |
|                                                                                                    |                   |                                             |          |   |                          |          |   |   |                          |              |   |            |   |                |                |                         |                      | Ξ<br><b>LSFET OCP Threshold</b> |
|                                                                                                    |                   |                                             |          |   |                          |          |   |   |                          |              |   |            |   |                |                |                         |                      |                                 |
|                                                                                                    |                   |                                             |          |   |                          |          |   |   |                          |              |   |            |   |                |                |                         |                      | <b>FEN LEARN</b>                |
|                                                                                                    |                   |                                             |          |   |                          |          |   |   |                          |              |   |            |   |                |                |                         |                      | Ξ<br><b>IADPT Gain</b>          |
|                                                                                                    |                   |                                             |          |   |                          |          |   |   |                          |              |   |            |   |                |                |                         |                      |                                 |
|                                                                                                    |                   |                                             |          |   |                          |          |   |   |                          |              |   |            |   |                |                |                         |                      | Ξ<br><b>IDCHG Gain</b>          |
|                                                                                                    |                   |                                             |          |   |                          |          |   |   |                          |              |   |            |   |                |                |                         |                      | <b>FEN_DRI</b>                  |
|                                                                                                    |                   |                                             |          |   |                          |          |   |   |                          |              |   |            |   |                |                |                         |                      |                                 |
|                                                                                                    |                   |                                             |          |   |                          |          |   |   |                          |              |   |            |   |                |                |                         |                      | <b>F</b> CHRG PHIEIT            |
|                                                                                                    |                   |                                             |          |   |                          |          |   |   |                          |              |   |            |   |                |                |                         |                      |                                 |
|                                                                                                    |                   |                                             |          |   |                          |          |   |   |                          |              |   |            |   |                |                |                         |                      |                                 |
|                                                                                                    |                   |                                             |          |   |                          |          |   |   |                          |              |   |            |   |                |                |                         |                      |                                 |
|                                                                                                    |                   |                                             |          |   |                          |          |   |   |                          |              |   |            |   |                |                |                         |                      |                                 |
|                                                                                                    |                   |                                             |          |   |                          |          |   |   |                          |              |   |            |   |                |                |                         |                      |                                 |

**Figure 4. bq2477x GUI "SMB" Software Window Prior to Reading Registers**

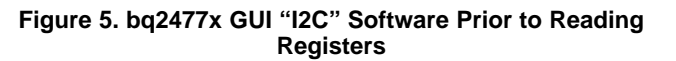

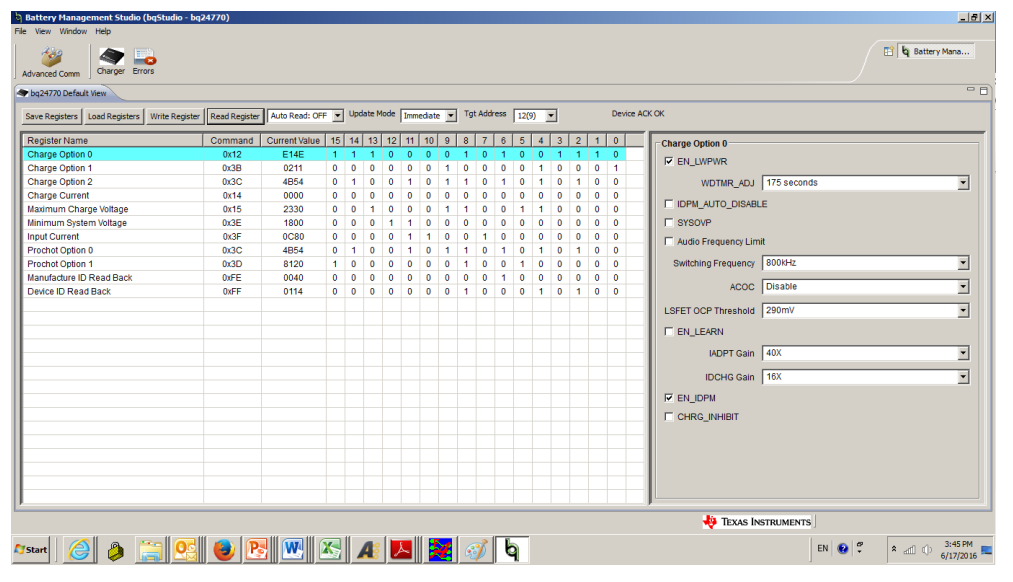

<span id="page-6-1"></span>**Figure 6. bq2477x GUI "SMB" Software Window (Three Cells Reading) After Reading Registers**

| Battery Management Studio (bqStudio - bq24773)                                                               |                                                                                                    |                                                                                                    |                                            |
|----------------------------------------------------------------------------------------------------|----------------------------------------------------------------------------------------------------|----------------------------------------------------------------------------------------------------|--------------------------------------------|
| File View Window Help<br>$+62$<br>L.<br>Charger Errors<br>Advanced Comm                                      |                                                                                                    |                                                                                                    | Li q Battery Mana                          |
| bq24773 Default View                                                                                         |                                                                                                    |                                                                                                    | P                                          |
| Save Registers   Load Registers   Write Register   Read Register   Auto Read: OFF   JUpdate Mode   Immediate |                                                                                                    | Device ACK OK<br>Tgt Address D4(6A) -                                                                                                    |                                            |
| <b>Register Name</b><br>Address                                                                              | <b>Current Value</b><br>$15$ 14 13<br>12<br>11<br>10<br>$\mathbf{Q}$                                                                               | s.<br>7<br>6<br>5 <sup>1</sup><br>$\overline{3}$<br>2 <sup>1</sup><br>$\bullet$<br>$\blacksquare$<br>$\boldsymbol{A}$<br>Charge Option 0                                                 |                                            |
| Charge Option 0<br>0x00                                                                                      | E34E<br>1.<br>$\blacksquare$<br>$\Omega$<br>٥<br>$\Omega$                                                                                          | $\overline{0}$<br>$\Omega$<br>$\Omega$<br>$\Omega$<br>-1<br>-1<br>-1.<br>-1<br>-1<br><b>IV EN_LWPWR</b>                                                                                  |                                            |
| Charge Option 1<br>0x02                                                                                      | 0211<br>$\bullet$<br>$\circ$<br>$\mathbf{0}$<br>$\bullet$<br>$\circ$<br>o<br>м                                                                     | $\bullet$<br>$\bullet$<br>$\bullet$<br>$\mathbf 0$<br>$\circ$<br>$\mathbf{0}$<br>$\blacksquare$<br>м<br>$\Omega$                                                                         |                                            |
| Charge Option 2<br>0x10                                                                                      | 0080<br>$\bullet$<br>$\mathbf{0}$<br>$\mathbf{0}$<br>$\mathbf{0}$<br>$\mathbf{0}$<br>$\circ$<br>٥                                                  | $\bullet$<br>$\bullet$<br>WDTMR_ADJ 175 seconds<br>$\bullet$<br>$\mathbf{0}$<br>$\mathbf{0}$<br>$\circ$<br>$\Omega$<br>$\Omega$<br>1                                                     | $\overline{\phantom{a}}$                   |
| <b>Charge Current</b><br>0x0A                                                                                | 0000<br>$\bullet$<br>$\bullet$<br>$\bullet$<br>$\mathbf{0}$<br>$\bullet$<br>Ō<br>$\mathbf{0}$                                                      | $\bullet$<br>$\mathbf{0}$<br>$\bullet$<br>$\bullet$<br>$\bullet$<br>$\bullet$<br>$\bullet$<br>$\ddot{\phantom{0}}$<br>$\mathbf{0}$<br><b>F</b> IDPM_AUTO_DISABLE                         |                                            |
| Maximum Charge Voltage<br>0x0C                                                                               | 2330<br>$\bullet$<br>$\circ$<br>$\theta$<br>1<br>o<br>1<br>٥                                                                                       | $\mathbf 0$<br>$\circ$<br>$\bullet$<br>$\bullet$<br>$\circ$<br>$\blacksquare$<br>$\circ$<br>1<br>-1                                                                                      |                                            |
| Minimum System Voltage<br>0x0E<br>0x0F                                                                       | 2E18<br>$\bullet$<br>$\mathbf{0}$<br>-1<br>$\mathbf{0}$<br>и<br>-1<br>4<br>802E<br>т.<br>$\theta$                                                  | <b>IT SYSOVP</b><br>ō<br>$\theta$<br>$\bullet$<br>$\mathbf{0}$<br>$\bullet$<br>$\bullet$<br>$\circ$<br>1<br>$\overline{1}$<br>1<br>-1                                                    |                                            |
| <b>Input Current</b><br>Prochot Option 0<br>0x04                                                             | $\bullet$<br>$\mathbf{0}$<br>$\mathbf{0}$<br>$\mathbf{0}$<br>٥<br>4854<br>$\bullet$<br>$\overline{1}$<br>$\circ$<br>$\bullet$<br>и<br>$\circ$<br>1 | $\bullet$<br>0<br>$\theta$<br>$\bullet$<br>$\bullet$<br>٠<br>п.<br>Mudio Frequency Limit<br>$\bullet$<br>$\circ$<br>$\ddot{\mathbf{0}}$<br>$\mathbf{0}$<br>$\bullet$<br>1<br>1<br>1<br>1 |                                            |
| Prochot Option 1<br>0x06                                                                                     | 8120<br>$\mathbf{0}$<br>$\blacksquare$<br>$\circ$<br>$\bullet$<br>$\circ$<br>$\mathbf{0}$<br>$\bullet$                                             | 1.2MHz<br>Switching Frequency<br>o<br>$\mathbf 0$<br>$\bullet$<br>$\mathbf{0}$<br>$\mathbf{0}$<br>$\bullet$<br>$\bullet$<br>1<br>$\mathbf{1}$                                            | ⊻                                          |
| Device ID Read Back<br>0x09                                                                                  | 0041<br>0 <sup>1</sup><br>$\bullet$<br>$\mathbf{0}$<br>$\mathbf{0}$<br>$\ddot{\phantom{0}}$<br>$\bullet$                                           | $\bullet$<br>$\bullet$<br>$\bullet$<br>$\ddot{\phantom{0}}$<br>$\bullet$<br>$\mathbf{0}$<br>$\bullet$<br>$\mathbf{1}$<br>$\blacksquare$                                                  |                                            |
|                                                                                                    |                                                                                                    | Disable<br><b>ACOC</b>                                                                                                    | $\overline{\phantom{0}}$                   |
|                                                                                                    |                                                                                                    |                                                                                                    |                                            |
|                                                                                                    |                                                                                                    | LSFET OCP Threshold 290mV                                                                                                    | $\overline{\cdot}$                         |
|                                                                                                    |                                                                                                    | <b>FEN_LEARN</b>                                                                                                    |                                            |
|                                                                                                    |                                                                                                    |                                                                                                    |                                            |
|                                                                                                    |                                                                                                    | IADPT Gain 40X                                                                                                    | ⊡                                          |
|                                                                                                    |                                                                                                    | IDCHG Gain   16X                                                                                                    | $\overline{\phantom{0}}$                   |
|                                                                                                    |                                                                                                    | <b>IV EN_IDPM</b>                                                                                                    |                                            |
|                                                                                                    |                                                                                                    |                                                                                                    |                                            |
|                                                                                                    |                                                                                                    | <b>IT CHRG_INHIBIT</b>                                                                                                    |                                            |
|                                                                                                    |                                                                                                    |                                                                                                    |                                            |
|                                                                                                    |                                                                                                    |                                                                                                    |                                            |
|                                                                                                    |                                                                                                    |                                                                                                    |                                            |
|                                                                                                    |                                                                                                    |                                                                                                    |                                            |
|                                                                                                    |                                                                                                    |                                                                                                    |                                            |
|                                                                                                    |                                                                                                    |                                                                                                    |                                            |
|                                                                                                    |                                                                                                    | <b>EXAS INSTRUMENTS</b>                                                                                                    |                                            |
| <b>A</b> start                                                                                               |                                                                                                    | <b>b</b><br>$EN$ $Q$ $T$                                                                                                    | $\approx$ all (i) $\frac{3.27}{6/17/2016}$ |

<span id="page-6-2"></span>**Figure 7. bq2477x GUI "I2C" (Two Cells Reading) Software After Reading Registers**

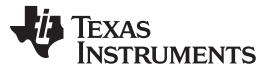

#### <span id="page-7-3"></span><span id="page-7-2"></span>**2.2.1 Good Things To Know Going Forward to Help with Troubleshooting**

There are a few signals to remember if you are having trouble and may solve your issue by verifying:

ACDET (TP7) should be around 2.6 V

REGN (TP15) should be around 5.5 V

VCC (TP16) should be around the input voltage applied

BATPRES (Measured at S1-2) should be low to indicate battery is present to allow charging. If using U2 as the BATPRES Comparator, the bias R31/R38 may not be set correctly for the number of cells you are using. If using the internal comparator R32/R39 may not be set correctly.

CELLS (TP11) may not be biased correctly, R26/R30. Wrong setting may overvoltage the battery pack. The battery load connection has to be able to supply the voltage that it is programmed to for the BATPRES circuit to detect the battery present.

# <span id="page-7-4"></span><span id="page-7-0"></span>**3 Procedure**

# <span id="page-7-1"></span>*3.1 Power-Up And Initial Checks*

#### **3.1.1 Make Sure EQUIPMENT SETUP steps are followed. Turn on PS#2.**

**NOTE:** Load #1 and Load #2 are not connected during this step.

#### **3.1.2 Turn on PS#1**

Increase the output voltage of PS#1 to 19.5 V and measure values with regard to GND.

**NOTE:** The System reading is a function of the bias on the CELLS pin. Low represents 1 cell, float -2 cell, and high 3 and 4 cells. The EVM may be set up with DNP on the bias divider, which would float the CELLS pin and program it to be 2 cells. This bias should be set prior to powering the EVM to get the correct readings below. One can leave floating, ground, or pull to 3.3 V via the Cells Test Point.

# <span id="page-7-6"></span><span id="page-7-5"></span>**3.1.3 Verify the following default power-up parameters**

**Measure** → V(TP11(CELLS)) = < 0.3 V for 1 cell,  $\approx$ 1.4 V (float) for 2 cells and > 3 V for 3 and 4 Cells. Correct bias if necessary, remove and repower input.

**Measure**  $\rightarrow$  V(TP7 (ACDET)) = 2.6 V  $\pm$ 0.1 V

**Verify**  $\rightarrow$  D5 LED (ACOK) is LIT

**Measure** → V(TP15 (REGN)) = 5.5 V ±0.5 V

**Measure**  $\rightarrow$  V(J3(BAT, GND)) = 1 V  $\pm$ 1.1 V

**Measure**  $\rightarrow$  V((TP6(ACDRV) with regard to TP5 (CMSRC)) = 6 V  $\pm$ 0.5 V

**Measure System Voltage for the number of cells the EVM is programmed for:**

**For 1 cell Setting**  $\rightarrow$  V(J2(SYS)) = 4.4 V  $\pm$ 0.2 V **For 2 cell Setting**  $\rightarrow$  V(J2(SYS)) = 9.2 V  $\pm$ 0.4 V **For 3/4 cells setting**  $\rightarrow$  V(J2(SYS)) = 13.5 V  $\pm$ 0.6 V

# **3.1.4 Default Parameters Setting**

Click on Actions and Read all Registers in the GUI software. Make sure there is no error information generated. Verify reading for [Figure](#page-6-1) 6 settings. Skip [Section](#page-8-0) 3.2 if no errors exist. If there is error information window pop up: "USB Error. Insure USB cable is connected and Driver is working". Please do the following step:

(a) Click OK and then close the main window that shows as [Figure](#page-6-1) 6 and disconnect USB cable.

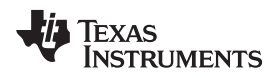

#### [www.ti.com](http://www.ti.com) *Procedure*

- (b) Check 3.3-V power supply (PS#2) and power supply #1 (PS#1) voltage on the EVM board.
- (c) Disconnect other unsure SMBus connection. Plug in USB cable back to the original EVM2400 installation USB port.
- (d) Open the bq2477x\_GUI evaluation software. The main window of the software is shown in [Figure](#page-6-1) 6.

#### <span id="page-8-0"></span>*3.2 Charge Regulation and System Load Checks*

- 1. For SMB Mode: type in "810E" into the 0x12 address, for I2C Mode type in E20E into the 01/11 address and click *Write*.
- 2. Connect the Load #2 in series with a current meter (multi-meter) to J3 (BAT, GND). Make sure a voltage meter is connected across J3 (BAT, GND). Turn on the Load #2. Use the constant voltage mode. Set the output voltage to 3.7 V for one cell, 7 V for 2 cells, 10 V for 3 and 4 cells.
- 3. Turn on the power of the Load #1. Set the load current to 1.0 A ±50 mA but disable the output. Connect the output of the Load #1 in series with a current meter (multi-meter) to J2 (SYS, GND). Make sure a voltage meter is connected across J2 (SYS, GND). Turn on Load #1. The setup is now like [Figure](#page-5-1) 3 for PWR540.
- 4. Type in "3008" (mA) in the Charge Current DAC and click "Write". This sets the battery charge current regulation threshold to 3.008 A and starts charging.
	- **Measure**  $\rightarrow$  Ibat = 3000 mA  $\pm$ 300 mA
- 5. Click the "Actions" tab and Select Read all Registers and verify the correct MaxChargeVoltage and MinSystemVoltage for the cells setting on the EVM board.
	- 1S Cell (Cell pin low): Max Charge Voltage: 4208 mV; Min System Voltage: 3584 mV
	- 2S Cell (Cell pin float): Max Charge Voltage: 8400 mV; Min System Voltage: 6144 mV
	- 3S and 4S Cell (High): Max Charge Voltage: 21608 mV; Min System Voltage: 9216 mV

# <span id="page-8-1"></span>*3.3 Input DPM Check*

- 1. Measure the input current and verify it is well below the input current setting (SMB: 0x3F, I2C: 0x0F).
- 2. Program the input current setting (SMB: 0x3F, I2C: 0x0F) for 1152 mA.
- 3. Verify the charger has entered IDPM, giving priority to the system load and reducing the charge current.
	- **Measure**  $\rightarrow$   $I_{SYS}$  = 1000 mA  $\pm$ 100 mA
	- **Measure**  $\rightarrow$   $I_{BAT}$  = 1.25 A  $\pm$ 0.25 A (2S cell setting)

**NOTE:** Actual measured input current, when in input IDPM, is typically 20% less than the programmed value and does vary depending on the input ripple which is a function of Input/Output voltage and VBUS and PMID capacitance.

4. Turn off Load #2.

# <span id="page-8-2"></span>*3.4 Equipment Shutdown*

Turn off all the power supplies and remove connections to EVM.

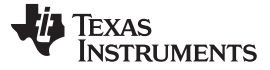

#### <span id="page-9-0"></span>**4 PCB Layout Guideline**

The switching node rise and fall times should be minimized for minimum switching loss. Proper layout of the components to minimize high frequency current path loop is important to prevent electrical and magnetic field radiation and high frequency resonant problems. Here is a PCB layout priority list for proper layout. Layout PCB according to this specific order is essential.

- 1. Place input capacitor as close as possible to switching MOSFET's supply and ground connections and use shortest copper trace connection. These parts should be placed on the same layer of PCB instead of on different layers and using vias to make this connection.
- 2. The IC should be placed close to the switching MOSFET's gate terminals and keep the gate drive signal traces short for a clean MOSFET drive. The IC can be placed on the other side of the PCB of switching MOSFETs.
- 3. Place inductor input terminal to switching MOSFET's output terminal as close as possible. Minimize the copper area of this trace to lower electrical and magnetic field radiation but make the trace wide enough to carry the charging current. Do not use multiple layers in parallel for this connection. Minimize parasitic capacitance from this area to any other trace or plane.
- 4. The charging current sensing resistor should be placed right next to the inductor output. Route the sense leads connected across the sensing resistor back to the IC in same layer, close to each other (minimize loop area) and do not route the sense leads through a high-current path. Place decoupling capacitor on these traces next to the IC.
- 5. Place output capacitor next to the sensing resistor output and ground.
- 6. Output capacitor ground connections need to be tied to the same copper that connects to the input capacitor ground before connecting to system ground.
- 7. Use single ground connection to tie charger power ground to charger analog ground. Just beneath the IC use analog ground copper pour but avoid power pins to reduce inductive and capacitive noise coupling.
- 8. Route analog ground separately from power ground. Connect analog ground and connect power ground separately. Connect analog ground and power ground together using power pad as the single ground connection point. Or using a  $0-\Omega$  resistor to tie analog ground to power ground (power pad should tie to analog ground in this case if possible).
- 9. Decoupling capacitors should be placed next to the IC pins and make trace connection as short as possible.
- 10. It is critical that the exposed power pad on the backside of the IC package be soldered to the PCB ground. Ensure that there are sufficient thermal vias directly under the IC, connecting to the ground plane on the other layers.

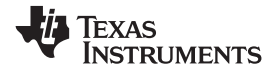

# **5 Board Layout, Schematic, and Bill of Materials**

# *5.1 Bill of Materials*

[Table](#page-10-3) 4 contains the bill of materials.

<span id="page-10-3"></span><span id="page-10-2"></span><span id="page-10-1"></span><span id="page-10-0"></span>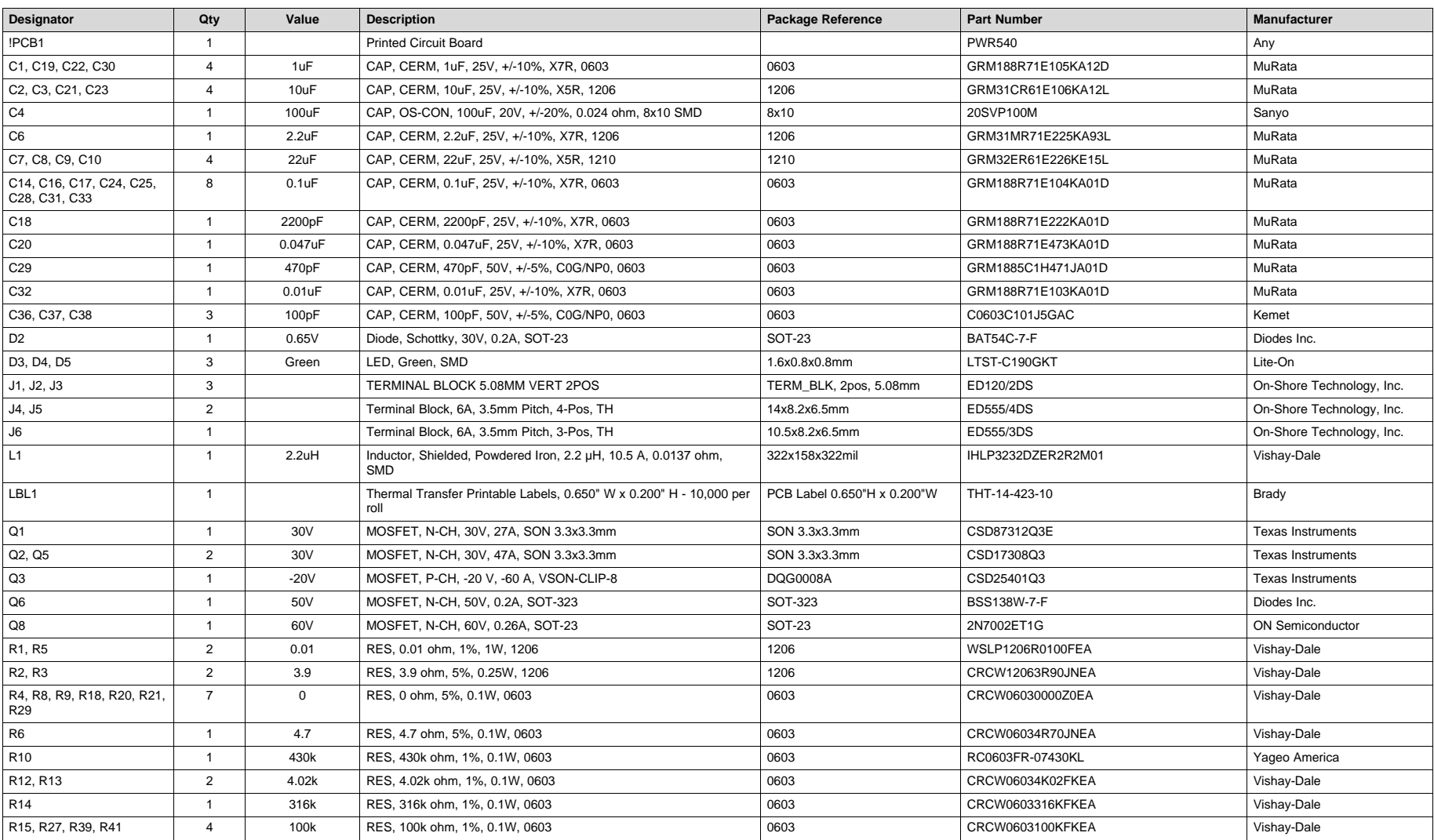

#### **Table 4. bq2477xEVM Bill of Materials**

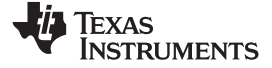

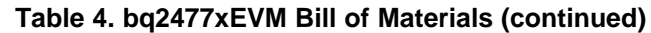

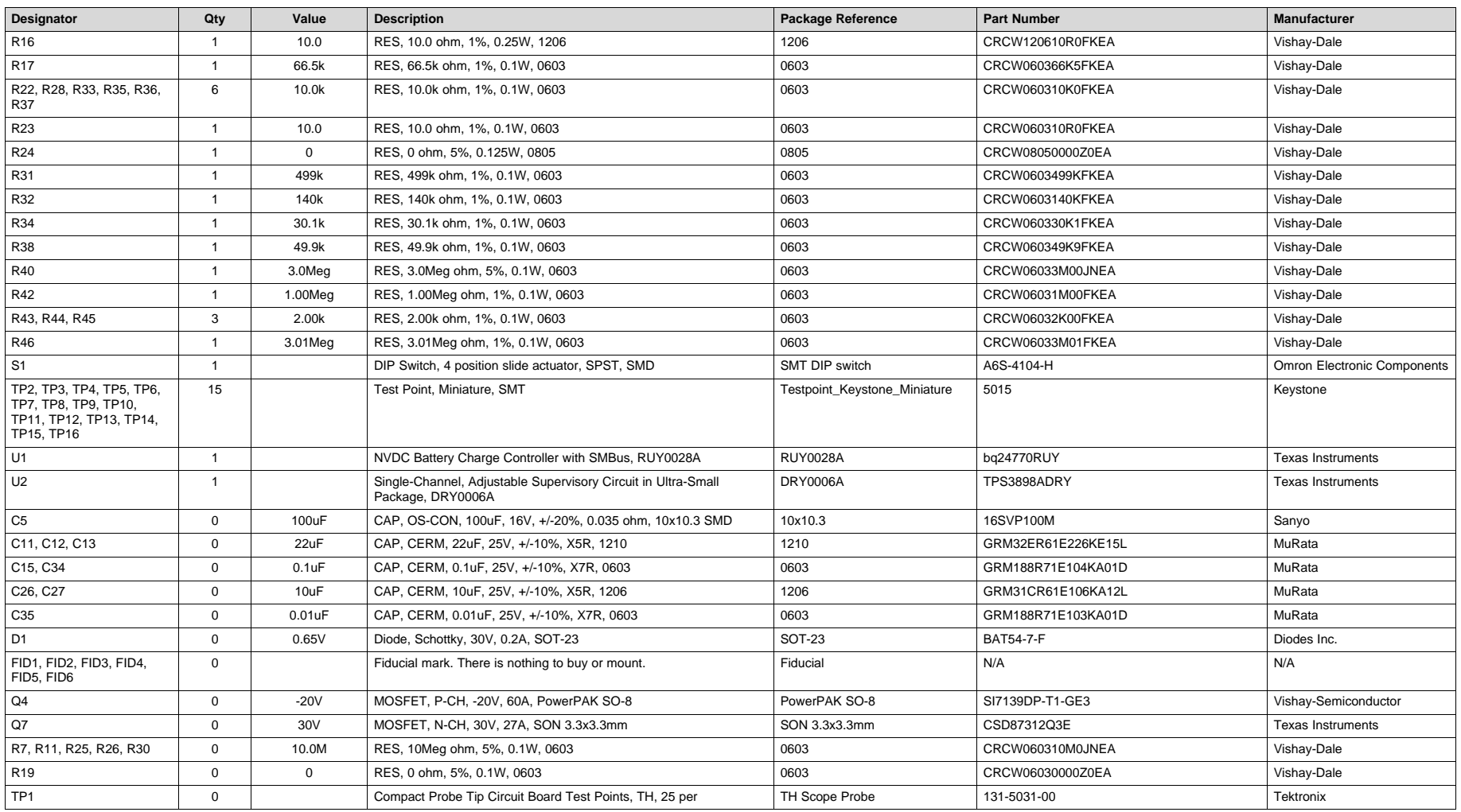

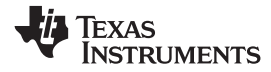

[www.ti.com](http://www.ti.com) *Board Layout, Schematic, and Bill of Materials*

# *5.2 Schematic*

[Figure](#page-12-2) 8 illustrates the schematic for this EVM.

<span id="page-12-0"></span>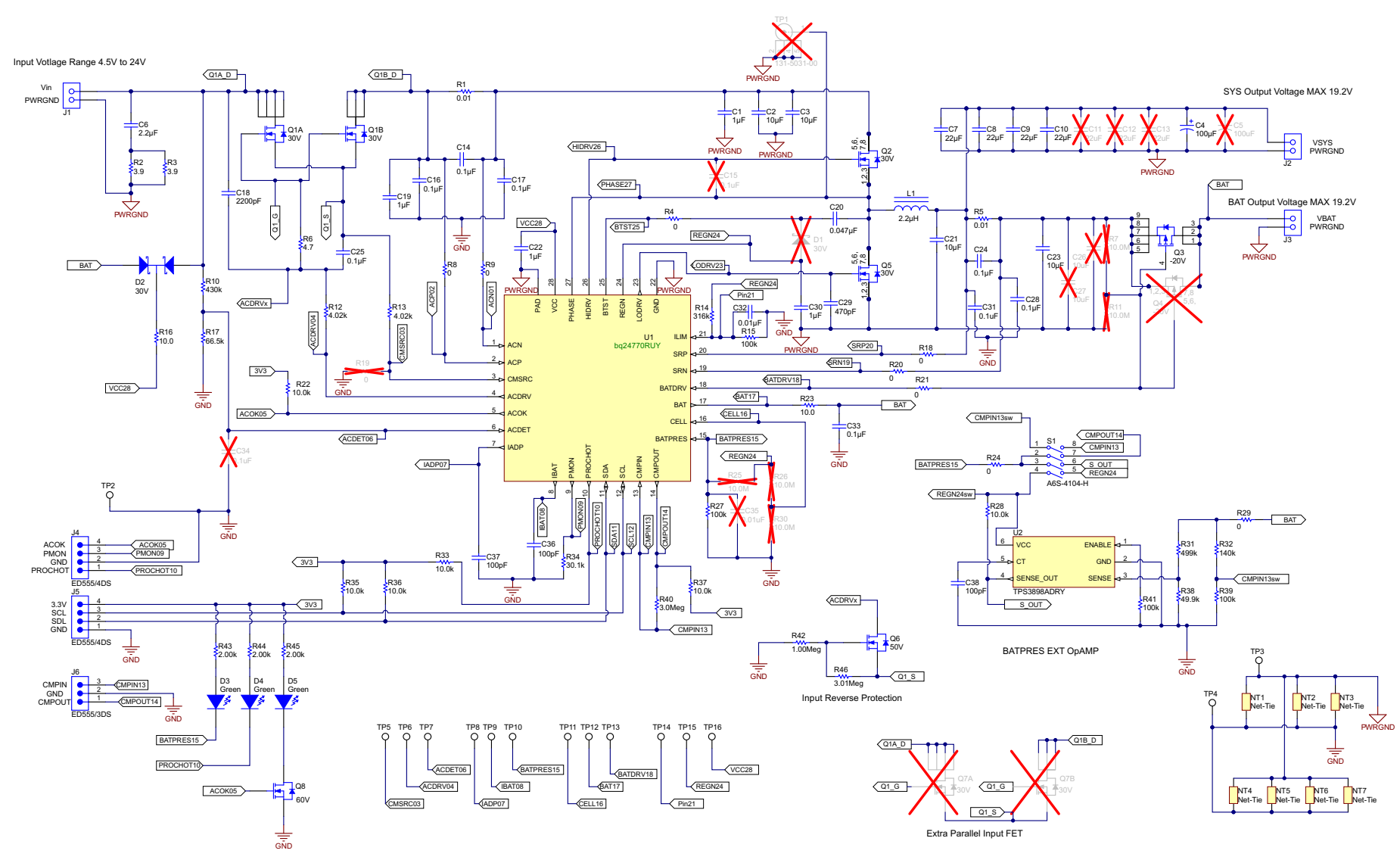

<span id="page-12-2"></span><span id="page-12-1"></span>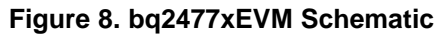

# <span id="page-13-0"></span>*5.3 Board Layout*

TP3  $\lfloor \frac{6}{5} \rfloor$ S.  $\mathcal{L}$  $\begin{array}{c}\nR3 \\
R2\n\end{array}$  $J2$  $\frac{1}{10^{2}}$   $\frac{1}{10^{2}}$   $\frac{918}{10^{2}}$ ce cв  $\overline{c}$ RID<br>CIB  $\mathsf{L}1$  $\mathfrak{u}$  $rac{C14}{C}$  $\begin{array}{r} \hline \hline \text{RG} \\ \hline \text{CG} \\ \hline \text{CG} \\ \hline \text{CG} \\ \hline \end{array}$  ${\tt Q5}$  $C25$  $\mathbb{R}^{85}$ 22  $\overline{C29}$  $C21$  $R5$  $rac{1}{\sqrt{2}}$  $\overline{R18}$  $C23$  $Zd1$  $R12$  $rac{R20}{R21}$  $\frac{1}{\sqrt{2}}$   $\frac{1}{\sqrt{2}}$   $\overline{\mathbb{F}}$  $R12$ ្រុ<sub>ន</sub><br>ស្រុកទី  $\boxed{22}$  $\boxed{C33}$  $\frac{\overline{D4}}{\sqrt{R44}}$  $R37$  $R40$  $R2$ ă  $\overline{27}$ **E38**  $\overline{03}$  $\begin{tabular}{|c|c|c|} \hline \hline \text{RA1} & \text{B} & \text{B} \\ \hline \text{RA2} & \text{A} & \text{A} \\ \hline \text{RA3} & \text{R} & \text{R} \\ \hline \end{tabular}$  $S1$  $\frac{8}{28}$  $R43$  $\begin{picture}(100,10) \put(0,0){\line(1,0){10}} \put(10,0){\line(1,0){10}} \put(10,0){\line(1,0){10}} \put(10,0){\line(1,0){10}} \put(10,0){\line(1,0){10}} \put(10,0){\line(1,0){10}} \put(10,0){\line(1,0){10}} \put(10,0){\line(1,0){10}} \put(10,0){\line(1,0){10}} \put(10,0){\line(1,0){10}} \put(10,0){\line(1,0){10}} \put(10,0){\line($  $24$  $R45$ R38 R39 [P8  $\begin{tabular}{|c|c|c|c|} \hline \quad \quad & \quad \quad & \quad \quad & \quad \quad \\ \hline \quad \quad & \quad \quad & \quad \quad & \quad \quad \\ \hline \quad \quad & \quad \quad & \quad \quad & \quad \quad \\ \hline \quad \quad & \quad & \quad \quad & \quad \quad \\ \hline \quad \quad & \quad & \quad \quad & \quad \quad \\ \hline \quad \quad & \quad & \quad \quad & \quad \quad \\ \hline \quad \quad & \quad & \quad \quad & \quad \quad \\ \hline \quad \quad & \quad & \quad \quad & \quad \quad \\ \hline \quad \quad & \quad & \quad \quad & \quad \quad \\ \hline \quad \quad & \$  $\boxed{5}$  $\overline{P16}$  $\mathbb{E}$  $\boxed{\frac{4}{4}}$ TP<sub>9</sub>  $TPIC$  $\vert \overline{H} \vert$  $\overline{P12}$  $\overline{J5}$ LBL1  $J6$ 

[Figure](#page-13-1) 9 through [Figure](#page-15-0) 13 illustrate the board layouts for this EVM.

#### **Figure 9. bq2477xEVM Assembly Layer**

<span id="page-13-1"></span>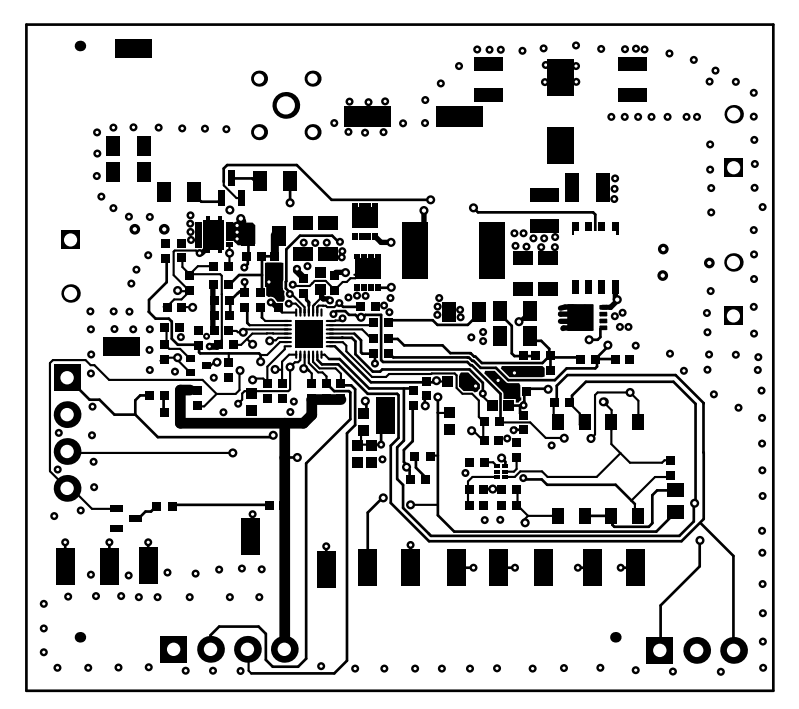

<span id="page-13-2"></span>**Figure 10. bq2477xEVM Top Layer**

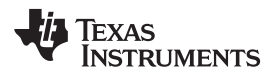

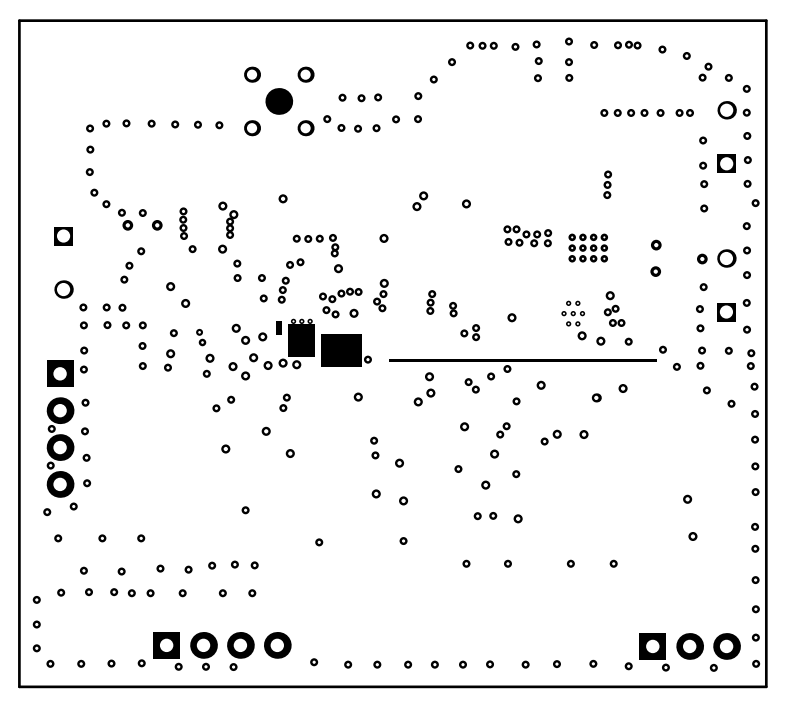

**Figure 11. bq2477xEVM Layer 2**

<span id="page-14-0"></span>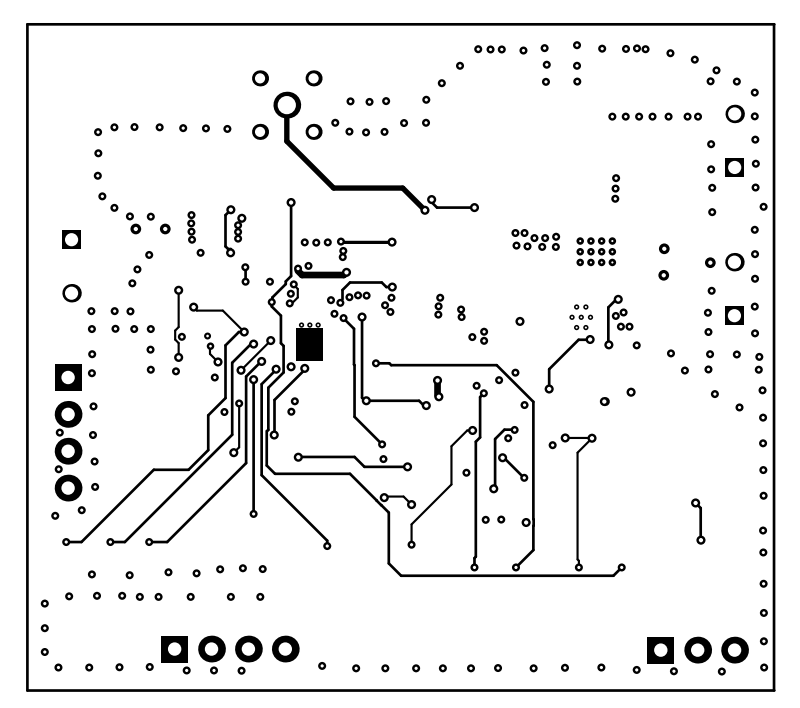

<span id="page-14-1"></span>**Figure 12. bq2477xEVM Layer 3**

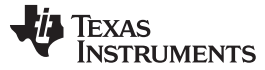

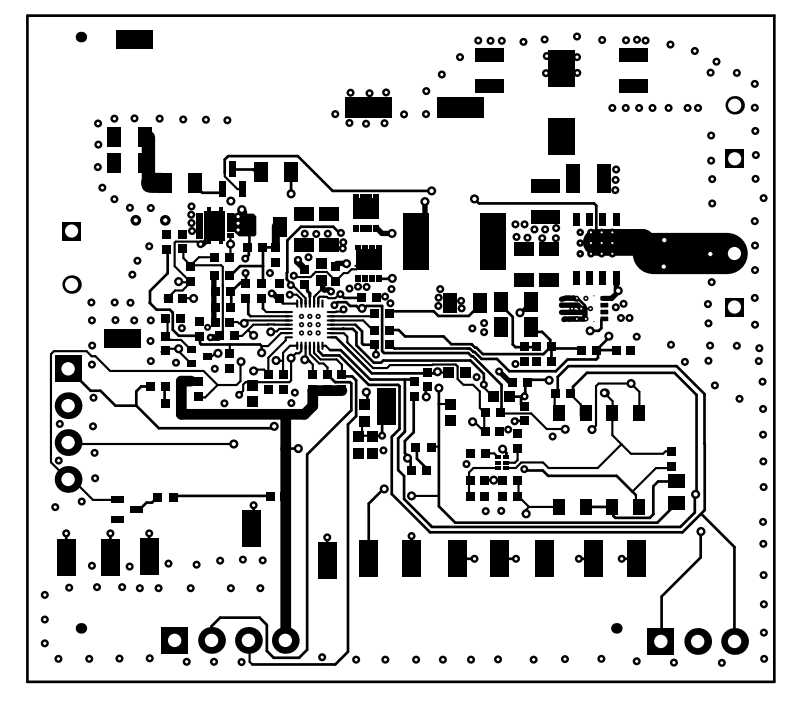

**Figure 13. bq2477xEVM Bottom Layer**

#### **Revision History**

<span id="page-15-0"></span>NOTE: Page numbers for previous revisions may differ from page numbers in the current version.

#### Changes from B Revision (July 2016) to C Revision **Example 2018** 2018 12:30 The Changes from B Revision

# • Changed TP6 To: TP7, TP24 To: TP15, TP28 To: TP16, and TP16 To: TP11 in [Section](#page-7-2) 2.2.1 ............................... [8](#page-7-3) • Changed R28/R29 To: R31/R38, R30/R31 To: R32/R39, and R24/R25 To: R26/R30 in [Section](#page-7-2) 2.2.1....................... [8](#page-7-4) • Changed V(TP16(CELLS)) To: V(TP11(CELLS)), V(TP6 (ACDET)) To: V(TP7 (ACDET)), D53 LED (ACOK) To: D5 LED (ACOK), V(TP24 (REGN)) To: V(TP15 (REGN)), V((TP4(ACDRV) To: V((TP6(ACDRV), TP3 (CMSRC) To: TP5 (CMSRC) in [Section](#page-7-5) 3.1.3 ............................................................................................................................ [8](#page-7-6) • Replaced [Table](#page-10-2) 4, *Bill of Materials* ................................................................................................... [11](#page-10-1) • Replaced [Figure](#page-12-1) 8, *Schematic* image................................................................................................. [13](#page-12-0) • Replaced [Figure](#page-13-1) 9 through [Figure](#page-15-0) 13, *Board Layout* ............................................................................... [14](#page-13-0)

# **Revision History**

# Changes from A Revision (June 2016) to B Revision **Example 2018** 2018 12:30 Changes from A Revision • Changed [Table](#page-10-2) 4, *Bill of Materials* to PWR540B. ................................................................................... [11](#page-10-1) • Changed *Schematic* image to PWR540B............................................................................................. [13](#page-12-0) • Changed all *Board Layout* images to PWR540B. ................................................................................... [14](#page-13-0)

#### **Revision History**

# **Changes from Original (July 2015) to A Revision** ........................................................................................................... **Page**

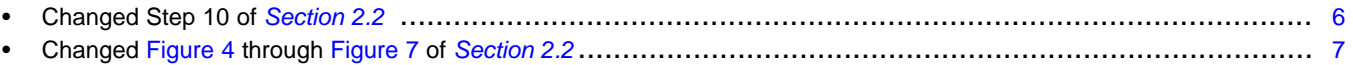

#### **STANDARD TERMS AND CONDITIONS FOR EVALUATION MODULES**

- 1. *Delivery:* TI delivers TI evaluation boards, kits, or modules, including demonstration software, components, and/or documentation which may be provided together or separately (collectively, an "EVM" or "EVMs") to the User ("User") in accordance with the terms and conditions set forth herein. Acceptance of the EVM is expressly subject to the following terms and conditions.
	- 1.1 EVMs are intended solely for product or software developers for use in a research and development setting to facilitate feasibility evaluation, experimentation, or scientific analysis of TI semiconductors products. EVMs have no direct function and are not finished products. EVMs shall not be directly or indirectly assembled as a part or subassembly in any finished product. For clarification, any software or software tools provided with the EVM ("Software") shall not be subject to the terms and conditions set forth herein but rather shall be subject to the applicable terms and conditions that accompany such Software
	- 1.2 EVMs are not intended for consumer or household use. EVMs may not be sold, sublicensed, leased, rented, loaned, assigned, or otherwise distributed for commercial purposes by Users, in whole or in part, or used in any finished product or production system.
- 2 *Limited Warranty and Related Remedies/Disclaimers*:
	- 2.1 These terms and conditions do not apply to Software. The warranty, if any, for Software is covered in the applicable Software License Agreement.
	- 2.2 TI warrants that the TI EVM will conform to TI's published specifications for ninety (90) days after the date TI delivers such EVM to User. Notwithstanding the foregoing, TI shall not be liable for any defects that are caused by neglect, misuse or mistreatment by an entity other than TI, including improper installation or testing, or for any EVMs that have been altered or modified in any way by an entity other than TI. Moreover, TI shall not be liable for any defects that result from User's design, specifications or instructions for such EVMs. Testing and other quality control techniques are used to the extent TI deems necessary or as mandated by government requirements. TI does not test all parameters of each EVM.
	- 2.3 If any EVM fails to conform to the warranty set forth above, TI's sole liability shall be at its option to repair or replace such EVM, or credit User's account for such EVM. TI's liability under this warranty shall be limited to EVMs that are returned during the warranty period to the address designated by TI and that are determined by TI not to conform to such warranty. If TI elects to repair or replace such EVM, TI shall have a reasonable time to repair such EVM or provide replacements. Repaired EVMs shall be warranted for the remainder of the original warranty period. Replaced EVMs shall be warranted for a new full ninety (90) day warranty period.
- 3 *Regulatory Notices:*
	- 3.1 *United States*
		- 3.1.1 *Notice applicable to EVMs not FCC-Approved:*

This kit is designed to allow product developers to evaluate electronic components, circuitry, or software associated with the kit to determine whether to incorporate such items in a finished product and software developers to write software applications for use with the end product. This kit is not a finished product and when assembled may not be resold or otherwise marketed unless all required FCC equipment authorizations are first obtained. Operation is subject to the condition that this product not cause harmful interference to licensed radio stations and that this product accept harmful interference. Unless the assembled kit is designed to operate under part 15, part 18 or part 95 of this chapter, the operator of the kit must operate under the authority of an FCC license holder or must secure an experimental authorization under part 5 of this chapter.

3.1.2 *For EVMs annotated as FCC – FEDERAL COMMUNICATIONS COMMISSION Part 15 Compliant:*

#### **CAUTION**

This device complies with part 15 of the FCC Rules. Operation is subject to the following two conditions: (1) This device may not cause harmful interference, and (2) this device must accept any interference received, including interference that may cause undesired operation.

Changes or modifications not expressly approved by the party responsible for compliance could void the user's authority to operate the equipment.

#### **FCC Interference Statement for Class A EVM devices**

NOTE: This equipment has been tested and found to comply with the limits for a Class A digital device, pursuant to part 15 of the FCC Rules. These limits are designed to provide reasonable protection against harmful interference when the equipment is operated in a commercial environment. This equipment generates, uses, and can radiate radio frequency energy and, if not installed and used in accordance with the instruction manual, may cause harmful interference to radio communications. Operation of this equipment in a residential area is likely to cause harmful interference in which case the user will be required to *correct the interference at his own expense.*

#### **FCC Interference Statement for Class B EVM devices**

NOTE: This equipment has been tested and found to comply with the limits for a Class B digital device, pursuant to part 15 of the FCC Rules. These limits are designed to provide reasonable protection against harmful interference in a residential installation. This equipment generates, uses and can radiate radio frequency energy and, if not installed and used in accordance with the instructions, may cause harmful interference to radio communications. However, there is no quarantee that interference will not occur in a particular installation. If this equipment does cause harmful interference to radio or television reception, which can be determined by turning the equipment off and on, the user is encouraged to try to correct the interference by one or more *of the following measures:*

- *Reorient or relocate the receiving antenna.*
- *Increase the separation between the equipment and receiver.*
- Connect the equipment into an outlet on a circuit different from that to which the receiver is connected.
- *Consult the dealer or an experienced radio/TV technician for help.*

#### 3.2 *Canada*

3.2.1 *For EVMs issued with an Industry Canada Certificate of Conformance to RSS-210*

#### **Concerning EVMs Including Radio Transmitters:**

This device complies with Industry Canada license-exempt RSS standard(s). Operation is subject to the following two conditions: (1) this device may not cause interference, and (2) this device must accept any interference, including interference that may cause undesired operation of the device.

#### **Concernant les EVMs avec appareils radio:**

Le présent appareil est conforme aux CNR d'Industrie Canada applicables aux appareils radio exempts de licence. L'exploitation est autorisée aux deux conditions suivantes: (1) l'appareil ne doit pas produire de brouillage, et (2) l'utilisateur de l'appareil doit accepter tout brouillage radioélectrique subi, même si le brouillage est susceptible d'en compromettre le fonctionnement.

#### **Concerning EVMs Including Detachable Antennas:**

Under Industry Canada regulations, this radio transmitter may only operate using an antenna of a type and maximum (or lesser) gain approved for the transmitter by Industry Canada. To reduce potential radio interference to other users, the antenna type and its gain should be so chosen that the equivalent isotropically radiated power (e.i.r.p.) is not more than that necessary for successful communication. This radio transmitter has been approved by Industry Canada to operate with the antenna types listed in the user guide with the maximum permissible gain and required antenna impedance for each antenna type indicated. Antenna types not included in this list, having a gain greater than the maximum gain indicated for that type, are strictly prohibited for use with this device.

#### **Concernant les EVMs avec antennes détachables**

Conformément à la réglementation d'Industrie Canada, le présent émetteur radio peut fonctionner avec une antenne d'un type et d'un gain maximal (ou inférieur) approuvé pour l'émetteur par Industrie Canada. Dans le but de réduire les risques de brouillage radioélectrique à l'intention des autres utilisateurs, il faut choisir le type d'antenne et son gain de sorte que la puissance isotrope rayonnée équivalente (p.i.r.e.) ne dépasse pas l'intensité nécessaire à l'établissement d'une communication satisfaisante. Le présent émetteur radio a été approuvé par Industrie Canada pour fonctionner avec les types d'antenne énumérés dans le manuel d'usage et ayant un gain admissible maximal et l'impédance requise pour chaque type d'antenne. Les types d'antenne non inclus dans cette liste, ou dont le gain est supérieur au gain maximal indiqué, sont strictement interdits pour l'exploitation de l'émetteur

#### 3.3 *Japan*

- 3.3.1 *Notice for EVMs delivered in Japan:* Please see [http://www.tij.co.jp/lsds/ti\\_ja/general/eStore/notice\\_01.page](http://www.tij.co.jp/lsds/ti_ja/general/eStore/notice_01.page) 日本国内に 輸入される評価用キット、ボードについては、次のところをご覧ください。 [http://www.tij.co.jp/lsds/ti\\_ja/general/eStore/notice\\_01.page](http://www.tij.co.jp/lsds/ti_ja/general/eStore/notice_01.page)
- 3.3.2 *Notice for Users of EVMs Considered "Radio Frequency Products" in Japan:* EVMs entering Japan may not be certified by TI as conforming to Technical Regulations of Radio Law of Japan.

If User uses EVMs in Japan, not certified to Technical Regulations of Radio Law of Japan, User is required by Radio Law of Japan to follow the instructions below with respect to EVMs:

- Use EVMs in a shielded room or any other test facility as defined in the notification #173 issued by Ministry of Internal Affairs and Communications on March 28, 2006, based on Sub-section 1.1 of Article 6 of the Ministry's Rule for Enforcement of Radio Law of Japan,
- 2. Use EVMs only after User obtains the license of Test Radio Station as provided in Radio Law of Japan with respect to EVMs, or
- 3. Use of EVMs only after User obtains the Technical Regulations Conformity Certification as provided in Radio Law of Japan with respect to EVMs. Also, do not transfer EVMs, unless User gives the same notice above to the transferee. Please note that if User does not follow the instructions above, User will be subject to penalties of Radio Law of Japan.

【無線電波を送信する製品の開発キットをお使いになる際の注意事項】 開発キットの中には技術基準適合証明を受けて いないものがあります。 技術適合証明を受けていないもののご使用に際しては、電波法遵守のため、以下のいずれかの 措置を取っていただく必要がありますのでご注意ください。

- 1. 電波法施行規則第6条第1項第1号に基づく平成18年3月28日総務省告示第173号で定められた電波暗室等の試験設備でご使用 いただく。
- 2. 実験局の免許を取得後ご使用いただく。
- 3. 技術基準適合証明を取得後ご使用いただく。
- なお、本製品は、上記の「ご使用にあたっての注意」を譲渡先、移転先に通知しない限り、譲渡、移転できないものとします。 上記を遵守頂けない場合は、電波法の罰則が適用される可能性があることをご留意ください。 日本テキサス・イ

ンスツルメンツ株式会社

東京都新宿区西新宿6丁目24番1号

西新宿三井ビル

- 3.3.3 *Notice for EVMs for Power Line Communication:* Please see [http://www.tij.co.jp/lsds/ti\\_ja/general/eStore/notice\\_02.page](http://www.tij.co.jp/lsds/ti_ja/general/eStore/notice_02.page) 電力線搬送波通信についての開発キットをお使いになる際の注意事項については、次のところをご覧ください。[http:/](http://www.tij.co.jp/lsds/ti_ja/general/eStore/notice_02.page) [/www.tij.co.jp/lsds/ti\\_ja/general/eStore/notice\\_02.page](http://www.tij.co.jp/lsds/ti_ja/general/eStore/notice_02.page)
- 4 *EVM Use Restrictions and Warnings:*
	- 4.1 EVMS ARE NOT FOR USE IN FUNCTIONAL SAFETY AND/OR SAFETY CRITICAL EVALUATIONS, INCLUDING BUT NOT LIMITED TO EVALUATIONS OF LIFE SUPPORT APPLICATIONS.
	- 4.2 User must read and apply the user guide and other available documentation provided by TI regarding the EVM prior to handling or using the EVM, including without limitation any warning or restriction notices. The notices contain important safety information related to, for example, temperatures and voltages.
	- 4.3 *Safety-Related Warnings and Restrictions:*
		- 4.3.1 User shall operate the EVM within TI's recommended specifications and environmental considerations stated in the user guide, other available documentation provided by TI, and any other applicable requirements and employ reasonable and customary safeguards. Exceeding the specified performance ratings and specifications (including but not limited to input and output voltage, current, power, and environmental ranges) for the EVM may cause personal injury or death, or property damage. If there are questions concerning performance ratings and specifications, User should contact a TI field representative prior to connecting interface electronics including input power and intended loads. Any loads applied outside of the specified output range may also result in unintended and/or inaccurate operation and/or possible permanent damage to the EVM and/or interface electronics. Please consult the EVM user guide prior to connecting any load to the EVM output. If there is uncertainty as to the load specification, please contact a TI field representative. During normal operation, even with the inputs and outputs kept within the specified allowable ranges, some circuit components may have elevated case temperatures. These components include but are not limited to linear regulators, switching transistors, pass transistors, current sense resistors, and heat sinks, which can be identified using the information in the associated documentation. When working with the EVM, please be aware that the EVM may become very warm.
		- 4.3.2 EVMs are intended solely for use by technically qualified, professional electronics experts who are familiar with the dangers and application risks associated with handling electrical mechanical components, systems, and subsystems. User assumes all responsibility and liability for proper and safe handling and use of the EVM by User or its employees, affiliates, contractors or designees. User assumes all responsibility and liability to ensure that any interfaces (electronic and/or mechanical) between the EVM and any human body are designed with suitable isolation and means to safely limit accessible leakage currents to minimize the risk of electrical shock hazard. User assumes all responsibility and liability for any improper or unsafe handling or use of the EVM by User or its employees, affiliates, contractors or designees.
	- 4.4 User assumes all responsibility and liability to determine whether the EVM is subject to any applicable international, federal, state, or local laws and regulations related to User's handling and use of the EVM and, if applicable, User assumes all responsibility and liability for compliance in all respects with such laws and regulations. User assumes all responsibility and liability for proper disposal and recycling of the EVM consistent with all applicable international, federal, state, and local requirements.
- 5. *Accuracy of Information:* To the extent TI provides information on the availability and function of EVMs, TI attempts to be as accurate as possible. However, TI does not warrant the accuracy of EVM descriptions, EVM availability or other information on its websites as accurate, complete, reliable, current, or error-free.
- 6. *Disclaimers:*
	- 6.1 EXCEPT AS SET FORTH ABOVE, EVMS AND ANY WRITTEN DESIGN MATERIALS PROVIDED WITH THE EVM (AND THE DESIGN OF THE EVM ITSELF) ARE PROVIDED "AS IS" AND "WITH ALL FAULTS." TI DISCLAIMS ALL OTHER WARRANTIES, EXPRESS OR IMPLIED, REGARDING SUCH ITEMS, INCLUDING BUT NOT LIMITED TO ANY IMPLIED WARRANTIES OF MERCHANTABILITY OR FITNESS FOR A PARTICULAR PURPOSE OR NON-INFRINGEMENT OF ANY THIRD PARTY PATENTS, COPYRIGHTS, TRADE SECRETS OR OTHER INTELLECTUAL PROPERTY RIGHTS.
	- 6.2 EXCEPT FOR THE LIMITED RIGHT TO USE THE EVM SET FORTH HEREIN, NOTHING IN THESE TERMS AND CONDITIONS SHALL BE CONSTRUED AS GRANTING OR CONFERRING ANY RIGHTS BY LICENSE, PATENT, OR ANY OTHER INDUSTRIAL OR INTELLECTUAL PROPERTY RIGHT OF TI, ITS SUPPLIERS/LICENSORS OR ANY OTHER THIRD PARTY, TO USE THE EVM IN ANY FINISHED END-USER OR READY-TO-USE FINAL PRODUCT, OR FOR ANY INVENTION, DISCOVERY OR IMPROVEMENT MADE, CONCEIVED OR ACQUIRED PRIOR TO OR AFTER DELIVERY OF THE EVM.
- 7. *USER'S INDEMNITY OBLIGATIONS AND REPRESENTATIONS.* USER WILL DEFEND, INDEMNIFY AND HOLD TI, ITS LICENSORS AND THEIR REPRESENTATIVES HARMLESS FROM AND AGAINST ANY AND ALL CLAIMS, DAMAGES, LOSSES, EXPENSES, COSTS AND LIABILITIES (COLLECTIVELY, "CLAIMS") ARISING OUT OF OR IN CONNECTION WITH ANY HANDLING OR USE OF THE EVM THAT IS NOT IN ACCORDANCE WITH THESE TERMS AND CONDITIONS. THIS OBLIGATION SHALL APPLY WHETHER CLAIMS ARISE UNDER STATUTE, REGULATION, OR THE LAW OF TORT, CONTRACT OR ANY OTHER LEGAL THEORY, AND EVEN IF THE EVM FAILS TO PERFORM AS DESCRIBED OR EXPECTED.
- 8. *Limitations on Damages and Liability:*
	- 8.1 *General Limitations*. IN NO EVENT SHALL TI BE LIABLE FOR ANY SPECIAL, COLLATERAL, INDIRECT, PUNITIVE, INCIDENTAL, CONSEQUENTIAL, OR EXEMPLARY DAMAGES IN CONNECTION WITH OR ARISING OUT OF THESE TERMS ANDCONDITIONS OR THE USE OF THE EVMS PROVIDED HEREUNDER, REGARDLESS OF WHETHER TI HAS BEEN ADVISED OF THE POSSIBILITY OF SUCH DAMAGES. EXCLUDED DAMAGES INCLUDE, BUT ARE NOT LIMITED TO, COST OF REMOVAL OR REINSTALLATION, ANCILLARY COSTS TO THE PROCUREMENT OF SUBSTITUTE GOODS OR SERVICES, RETESTING, OUTSIDE COMPUTER TIME, LABOR COSTS, LOSS OF GOODWILL, LOSS OF PROFITS, LOSS OF SAVINGS, LOSS OF USE, LOSS OF DATA, OR BUSINESS INTERRUPTION. NO CLAIM, SUIT OR ACTION SHALL BE BROUGHT AGAINST TI MORE THAN ONE YEAR AFTER THE RELATED CAUSE OF ACTION HAS OCCURRED.
	- 8.2 *Specific Limitations.* IN NO EVENT SHALL TI'S AGGREGATE LIABILITY FROM ANY WARRANTY OR OTHER OBLIGATION ARISING OUT OF OR IN CONNECTION WITH THESE TERMS AND CONDITIONS, OR ANY USE OF ANY TI EVM PROVIDED HEREUNDER, EXCEED THE TOTAL AMOUNT PAID TO TI FOR THE PARTICULAR UNITS SOLD UNDER THESE TERMS AND CONDITIONS WITH RESPECT TO WHICH LOSSES OR DAMAGES ARE CLAIMED. THE EXISTENCE OF MORE THAN ONE CLAIM AGAINST THE PARTICULAR UNITS SOLD TO USER UNDER THESE TERMS AND CONDITIONS SHALL NOT ENLARGE OR EXTEND THIS LIMIT.
- 9. *Return Policy.* Except as otherwise provided, TI does not offer any refunds, returns, or exchanges. Furthermore, no return of EVM(s) will be accepted if the package has been opened and no return of the EVM(s) will be accepted if they are damaged or otherwise not in a resalable condition. If User feels it has been incorrectly charged for the EVM(s) it ordered or that delivery violates the applicable order, User should contact TI. All refunds will be made in full within thirty (30) working days from the return of the components(s), excluding any postage or packaging costs.
- 10. *Governing Law:* These terms and conditions shall be governed by and interpreted in accordance with the laws of the State of Texas, without reference to conflict-of-laws principles. User agrees that non-exclusive jurisdiction for any dispute arising out of or relating to these terms and conditions lies within courts located in the State of Texas and consents to venue in Dallas County, Texas. Notwithstanding the foregoing, any judgment may be enforced in any United States or foreign court, and TI may seek injunctive relief in any United States or foreign court.

Mailing Address: Texas Instruments, Post Office Box 655303, Dallas, Texas 75265 Copyright © 2016, Texas Instruments Incorporated

#### **IMPORTANT NOTICE**

Texas Instruments Incorporated and its subsidiaries (TI) reserve the right to make corrections, enhancements, improvements and other changes to its semiconductor products and services per JESD46, latest issue, and to discontinue any product or service per JESD48, latest issue. Buyers should obtain the latest relevant information before placing orders and should verify that such information is current and complete. All semiconductor products (also referred to herein as "components") are sold subject to TI's terms and conditions of sale supplied at the time of order acknowledgment.

TI warrants performance of its components to the specifications applicable at the time of sale, in accordance with the warranty in TI's terms and conditions of sale of semiconductor products. Testing and other quality control techniques are used to the extent TI deems necessary to support this warranty. Except where mandated by applicable law, testing of all parameters of each component is not necessarily performed.

TI assumes no liability for applications assistance or the design of Buyers' products. Buyers are responsible for their products and applications using TI components. To minimize the risks associated with Buyers' products and applications, Buyers should provide adequate design and operating safeguards.

TI does not warrant or represent that any license, either express or implied, is granted under any patent right, copyright, mask work right, or other intellectual property right relating to any combination, machine, or process in which TI components or services are used. Information published by TI regarding third-party products or services does not constitute a license to use such products or services or a warranty or endorsement thereof. Use of such information may require a license from a third party under the patents or other intellectual property of the third party, or a license from TI under the patents or other intellectual property of TI.

Reproduction of significant portions of TI information in TI data books or data sheets is permissible only if reproduction is without alteration and is accompanied by all associated warranties, conditions, limitations, and notices. TI is not responsible or liable for such altered documentation. Information of third parties may be subject to additional restrictions.

Resale of TI components or services with statements different from or beyond the parameters stated by TI for that component or service voids all express and any implied warranties for the associated TI component or service and is an unfair and deceptive business practice. TI is not responsible or liable for any such statements.

Buyer acknowledges and agrees that it is solely responsible for compliance with all legal, regulatory and safety-related requirements concerning its products, and any use of TI components in its applications, notwithstanding any applications-related information or support that may be provided by TI. Buyer represents and agrees that it has all the necessary expertise to create and implement safeguards which anticipate dangerous consequences of failures, monitor failures and their consequences, lessen the likelihood of failures that might cause harm and take appropriate remedial actions. Buyer will fully indemnify TI and its representatives against any damages arising out of the use of any TI components in safety-critical applications.

In some cases, TI components may be promoted specifically to facilitate safety-related applications. With such components, TI's goal is to help enable customers to design and create their own end-product solutions that meet applicable functional safety standards and requirements. Nonetheless, such components are subject to these terms.

No TI components are authorized for use in FDA Class III (or similar life-critical medical equipment) unless authorized officers of the parties have executed a special agreement specifically governing such use.

Only those TI components which TI has specifically designated as military grade or "enhanced plastic" are designed and intended for use in military/aerospace applications or environments. Buyer acknowledges and agrees that any military or aerospace use of TI components which have *not* been so designated is solely at the Buyer's risk, and that Buyer is solely responsible for compliance with all legal and regulatory requirements in connection with such use.

TI has specifically designated certain components as meeting ISO/TS16949 requirements, mainly for automotive use. In any case of use of non-designated products, TI will not be responsible for any failure to meet ISO/TS16949.

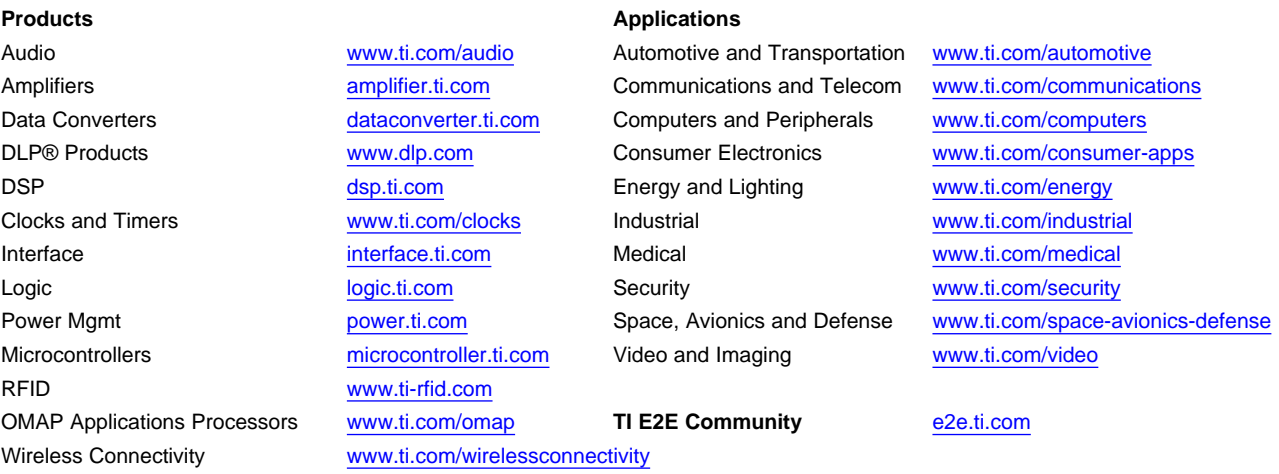

Mailing Address: Texas Instruments, Post Office Box 655303, Dallas, Texas 75265 Copyright © 2016, Texas Instruments Incorporated